### **Inhaltsverzeichnis**

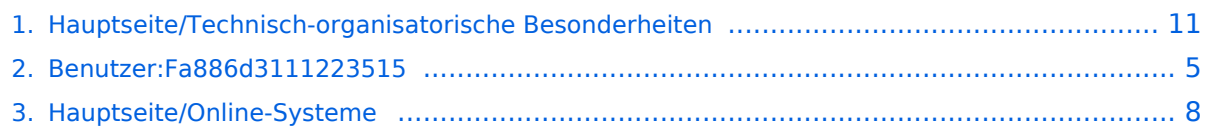

### **Hauptseite/Technisch-organisatorische Besonderheiten**

[Versionsgeschichte interaktiv durchsuchen](https://wiki.tugraz.at) [VisuellWikitext](https://wiki.tugraz.at)

# **[\(Quelltext anzeigen\)](#page-10-0)**

#### [Fa886d3111223515](#page-4-0) ([Diskussion](https://wiki.tugraz.at/nawigraz/index.php?title=Benutzer_Diskussion:Fa886d3111223515&action=view) | [Beiträge](https://wiki.tugraz.at/nawigraz/index.php/Spezial:Beitr%C3%A4ge/Fa886d3111223515)) [Markierung:](https://wiki.tugraz.at/nawigraz/index.php/Spezial:Markierungen) [Visuelle Bearbeitung](https://wiki.tugraz.at/nawigraz/index.php?title=Projekt:VisualEditor&action=view) [← Zum vorherigen Versionsunterschied](#page-10-0)

#### **[Version vom 16. Oktober 2021, 17:36 Uhr](#page-10-0) [Version vom 16. Oktober 2021, 17:37 Uhr](#page-10-0) ([Quelltext anzeigen](#page-10-0))**

[Fa886d3111223515](#page-4-0) [\(Diskussion](https://wiki.tugraz.at/nawigraz/index.php?title=Benutzer_Diskussion:Fa886d3111223515&action=view) | [Beiträge\)](https://wiki.tugraz.at/nawigraz/index.php/Spezial:Beitr%C3%A4ge/Fa886d3111223515) [Markierung](https://wiki.tugraz.at/nawigraz/index.php/Spezial:Markierungen): [Visuelle Bearbeitung](https://wiki.tugraz.at/nawigraz/index.php?title=Projekt:VisualEditor&action=view) [Zum nächsten Versionsunterschied →](#page-10-0)

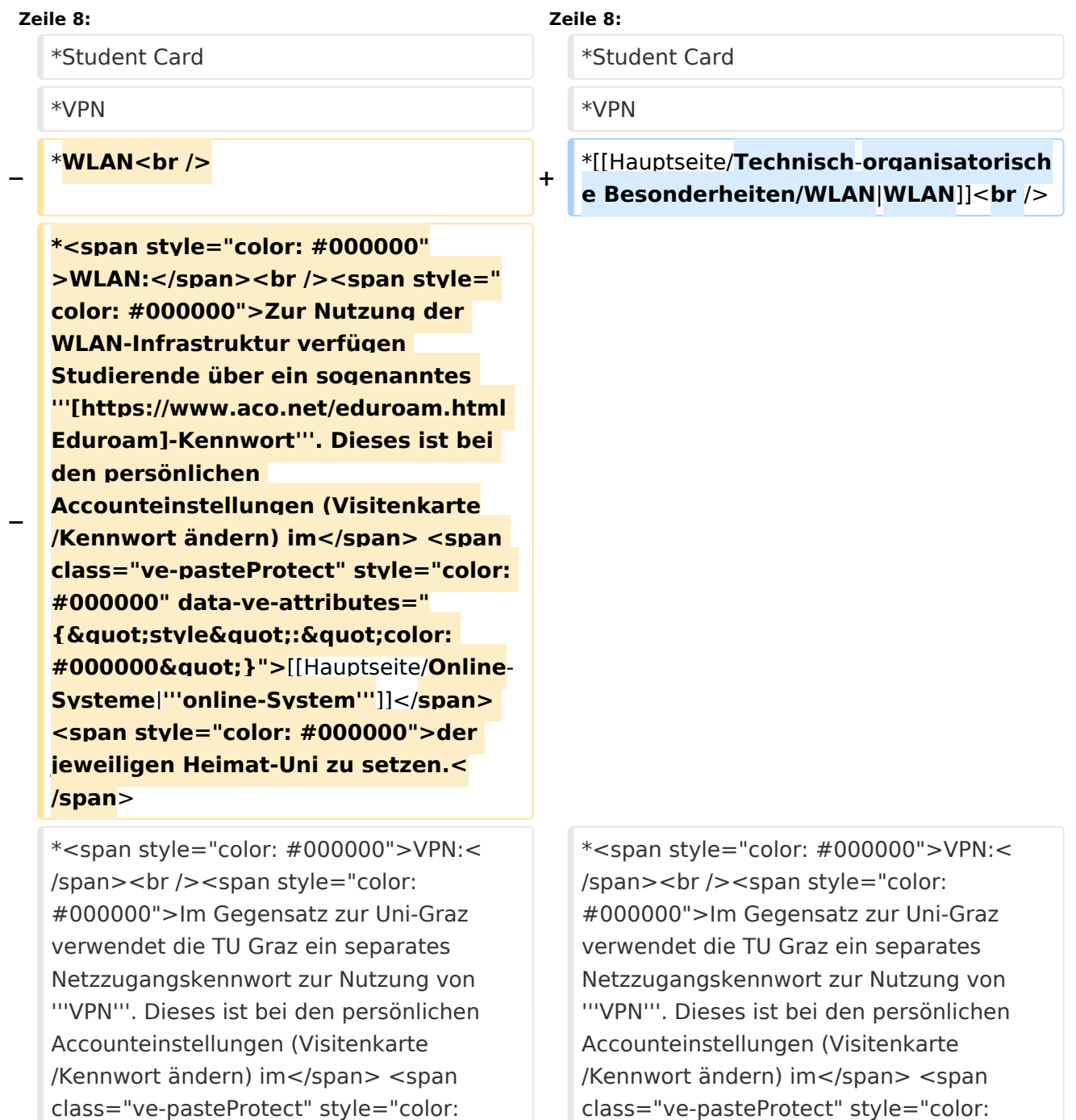

#000000" data-ve-attributes="{ & quot; style":"color: #000000"}" >[[Hauptseite/Online-Systeme|'''online-System"']]</span> <span style="color: #000000">der TU Graz zu setzen und ident zum "'Eduroam-Kennwort'".</span>

\*<span style="color: #000000">Student Card:</span><br />><span style="color: #000000">Obwohl beide Universitäten die gleiche Technologie dieser '''Chipkarten''' verwenden sind die Datenbestände der Lesegräte an den Türen zwischen den Universitäten aus Gründen des Datenschutzes nicht synchronisert.< /span><br />><span style="color: #000000">Besucher der Gast-Uni können entsprechende Zutrittskarten beim Studienservice der jeweiligen Gast-Uni kostenfrei erhalten, um damit die zutrittsberechtigten Türen an der Gast-Uni zu sperren.</span>

#000000" data-ve-attributes="{ & quot; style":"color: #000000"}" >[[Hauptseite/Online-Systeme|'''online-System"']]</span> <span style="color: #000000">der TU Graz zu setzen und ident zum "'Eduroam-Kennwort'".</span>

\*<span style="color: #000000">Student Card:</span><br />><span style="color: #000000">Obwohl beide Universitäten die gleiche Technologie dieser '''Chipkarten''' verwenden sind die Datenbestände der Lesegräte an den Türen zwischen den Universitäten aus Gründen des Datenschutzes nicht synchronisert.</span><br />><span style="color: #000000">Besucher der Gast-Uni können entsprechende Zutrittskarten beim Studienservice der jeweiligen Gast-Uni kostenfrei erhalten, um damit die zutrittsberechtigten Türen an der Gast-Uni zu sperren.</span>

## Version vom 16. Oktober 2021, 17:37 Uhr

TU Graz und Uni-Graz sind in ihrer Studienorganisation und den damit verbundenen Prozessen unterschiedlich aufgestellt. Dadurch sind z.B. die unterschiedlichen E-Mail-Adressen zwingend notwendig!

Die nachstehende Liste von IT-Systemen führt zu weiteren Infomationen:

- [Mailing](https://wiki.tugraz.at/nawigraz/index.php?title=Hauptseite/Technisch-organisatorische_Besonderheiten/Mailing&action=view)
- Moodle
- Private Cloud
- Student Card
- $\bullet$  VPN
- [WLAN](https://wiki.tugraz.at/nawigraz/index.php?title=Hauptseite/Technisch-organisatorische_Besonderheiten/WLAN&action=view)
- $\bullet$   $VPN$ 
	- Im Gegensatz zur Uni-Graz verwendet die TU Graz ein separates Netzzugangskennwort zur Nutzung von **VPN**. Dieses ist bei den persönlichen Accounteinstellungen (Visitenkarte /Kennwort ändern) im **[online-System](#page-7-0)** der TU Graz zu setzen und ident zum **Eduroam-Kennwort**.

**Student Card:** 

Obwohl beide Universitäten die gleiche Technologie dieser **Chipkarten** verwenden sind die Datenbestände der Lesegräte an den Türen zwischen den Universitäten aus Gründen des Datenschutzes nicht synchronisert.

Besucher der Gast-Uni können entsprechende Zutrittskarten beim Studienservice der jeweiligen Gast-Uni kostenfrei erhalten, um damit die zutrittsberechtigten Türen an der Gast-Uni zu sperren.

- Moodle:
	- **<https://tc.tugraz.at/>**
	- **<https://moodle.uni-graz.at/>**
- Private Cloud:
	- **<https://cloud.tugraz.at/>**
	- $\circ$  https://

### <span id="page-4-0"></span>**Hauptseite/Technisch-organisatorische Besonderheiten: Unterschied zwischen den Versionen**

[Versionsgeschichte interaktiv durchsuchen](https://wiki.tugraz.at) [VisuellWikitext](https://wiki.tugraz.at)

## **[\(Quelltext anzeigen\)](#page-10-0)** [Fa886d3111223515](#page-4-0) ([Diskussion](https://wiki.tugraz.at/nawigraz/index.php?title=Benutzer_Diskussion:Fa886d3111223515&action=view) | [Beiträge](https://wiki.tugraz.at/nawigraz/index.php/Spezial:Beitr%C3%A4ge/Fa886d3111223515)) [Markierung:](https://wiki.tugraz.at/nawigraz/index.php/Spezial:Markierungen) [Visuelle Bearbeitung](https://wiki.tugraz.at/nawigraz/index.php?title=Projekt:VisualEditor&action=view)

[← Zum vorherigen Versionsunterschied](#page-10-0)

#### **[Version vom 16. Oktober 2021, 17:36 Uhr](#page-10-0) [Version vom 16. Oktober 2021, 17:37 Uhr](#page-10-0) ([Quelltext anzeigen](#page-10-0))**

[Fa886d3111223515](#page-4-0) [\(Diskussion](https://wiki.tugraz.at/nawigraz/index.php?title=Benutzer_Diskussion:Fa886d3111223515&action=view) | [Beiträge\)](https://wiki.tugraz.at/nawigraz/index.php/Spezial:Beitr%C3%A4ge/Fa886d3111223515) [Markierung](https://wiki.tugraz.at/nawigraz/index.php/Spezial:Markierungen): [Visuelle Bearbeitung](https://wiki.tugraz.at/nawigraz/index.php?title=Projekt:VisualEditor&action=view) [Zum nächsten Versionsunterschied →](#page-10-0)

**Zeile 8: Zeile 8:** \*Student Card \*Student Card \*VPN \*VPN **−** \***WLAN<br /> +** \*[[Hauptseite/**Technisch**-**organisatorisch e Besonderheiten/WLAN**|**WLAN**]]<**br** /> **− \*<span style="color: #000000" >WLAN:</span><br /><span style=" color: #000000">Zur Nutzung der WLAN-Infrastruktur verfügen Studierende über ein sogenanntes '''[https://www.aco.net/eduroam.html Eduroam]-Kennwort'''. Dieses ist bei den persönlichen Accounteinstellungen (Visitenkarte /Kennwort ändern) im</span> <span class="ve-pasteProtect" style="color: #000000" data-ve-attributes="** { "style ": " color: **#000000"}">**[[Hauptseite/**Online**-**Systeme**|**'''online-System'''**]]</**span> <span style="color: #000000">der jeweiligen Heimat-Uni zu setzen.< /span**> \*<span style="color: #000000">VPN:< /span><br />><span style="color: #000000">Im Gegensatz zur Uni-Graz verwendet die TU Graz ein separates Netzzugangskennwort zur Nutzung von '''VPN'''. Dieses ist bei den persönlichen Accounteinstellungen (Visitenkarte /Kennwort ändern) im</span> <span class="ve-pasteProtect" style="color: \*<span style="color: #000000">VPN:< /span><br />><span style="color: #000000">Im Gegensatz zur Uni-Graz verwendet die TU Graz ein separates Netzzugangskennwort zur Nutzung von '''VPN'''. Dieses ist bei den persönlichen Accounteinstellungen (Visitenkarte /Kennwort ändern) im</span> <span class="ve-pasteProtect" style="color:

#000000" data-ve-attributes="{"

#000000" data-ve-attributes="{"

style":"color: #000000"}" >[[Hauptseite/Online-Systeme|'''online-System"']]</span> <span style="color: #000000">der TU Graz zu setzen und ident zum "'Eduroam-Kennwort'".</span>

\*<span style="color: #000000">Student Card:</span><br />><span style="color: #000000">Obwohl beide Universitäten die gleiche Technologie dieser '''Chipkarten''' verwenden sind die Datenbestände der Lesegräte an den Türen zwischen den Universitäten aus Gründen des Datenschutzes nicht synchronisert.< /span><br />><span style="color: #000000">Besucher der Gast-Uni können entsprechende Zutrittskarten beim Studienservice der jeweiligen Gast-Uni kostenfrei erhalten, um damit die zutrittsberechtigten Türen an der Gast-Uni zu sperren.</span>

style":"color: #000000"}" >[[Hauptseite/Online-Systeme|'''online-System"']]</span> <span style="color: #000000">der TU Graz zu setzen und ident zum '''Eduroam-Kennwort'''.</span>

\*<span style="color: #000000">Student Card:</span><br />><span style="color: #000000">Obwohl beide Universitäten die gleiche Technologie dieser '''Chipkarten''' verwenden sind die Datenbestände der Lesegräte an den Türen zwischen den Universitäten aus Gründen des Datenschutzes nicht synchronisert.</span><br />><span style="color: #000000">Besucher der Gast-Uni können entsprechende Zutrittskarten beim Studienservice der jeweiligen Gast-Uni kostenfrei erhalten, um damit die zutrittsberechtigten Türen an der Gast-Uni zu sperren.</span>

### Version vom 16. Oktober 2021, 17:37 Uhr

TU Graz und Uni-Graz sind in ihrer Studienorganisation und den damit verbundenen Prozessen unterschiedlich aufgestellt. Dadurch sind z.B. die unterschiedlichen E-Mail-Adressen zwingend notwendig!

Die nachstehende Liste von IT-Systemen führt zu weiteren Infomationen:

- [Mailing](https://wiki.tugraz.at/nawigraz/index.php?title=Hauptseite/Technisch-organisatorische_Besonderheiten/Mailing&action=view)
- Moodle
- Private Cloud
- Student Card
- VPN
- [WLAN](https://wiki.tugraz.at/nawigraz/index.php?title=Hauptseite/Technisch-organisatorische_Besonderheiten/WLAN&action=view)
- $\bullet$  VPN:

Im Gegensatz zur Uni-Graz verwendet die TU Graz ein separates Netzzugangskennwort zur Nutzung von **VPN**. Dieses ist bei den persönlichen Accounteinstellungen (Visitenkarte /Kennwort ändern) im **[online-System](#page-7-0)** der TU Graz zu setzen und ident zum **Eduroam-Kennwort**.

**Student Card:** 

Obwohl beide Universitäten die gleiche Technologie dieser **Chipkarten** verwenden sind die Datenbestände der Lesegräte an den Türen zwischen den Universitäten aus Gründen des Datenschutzes nicht synchronisert.

Besucher der Gast-Uni können entsprechende Zutrittskarten beim Studienservice der jeweiligen Gast-Uni kostenfrei erhalten, um damit die zutrittsberechtigten Türen an der Gast-Uni zu sperren.

- Moodle:
	- **<https://tc.tugraz.at/>**
	- **<https://moodle.uni-graz.at/>**
- Private Cloud:
	- **<https://cloud.tugraz.at/>**
	- $\circ$  https://

### <span id="page-7-0"></span>**Hauptseite/Technisch-organisatorische Besonderheiten: Unterschied zwischen den Versionen**

[Versionsgeschichte interaktiv durchsuchen](https://wiki.tugraz.at) [VisuellWikitext](https://wiki.tugraz.at)

## **[\(Quelltext anzeigen\)](#page-10-0)** [Fa886d3111223515](#page-4-0) ([Diskussion](https://wiki.tugraz.at/nawigraz/index.php?title=Benutzer_Diskussion:Fa886d3111223515&action=view) | [Beiträge](https://wiki.tugraz.at/nawigraz/index.php/Spezial:Beitr%C3%A4ge/Fa886d3111223515)) [Markierung:](https://wiki.tugraz.at/nawigraz/index.php/Spezial:Markierungen) [Visuelle Bearbeitung](https://wiki.tugraz.at/nawigraz/index.php?title=Projekt:VisualEditor&action=view)

[← Zum vorherigen Versionsunterschied](#page-10-0)

#### **[Version vom 16. Oktober 2021, 17:36 Uhr](#page-10-0) [Version vom 16. Oktober 2021, 17:37 Uhr](#page-10-0) ([Quelltext anzeigen](#page-10-0))**

[Fa886d3111223515](#page-4-0) [\(Diskussion](https://wiki.tugraz.at/nawigraz/index.php?title=Benutzer_Diskussion:Fa886d3111223515&action=view) | [Beiträge\)](https://wiki.tugraz.at/nawigraz/index.php/Spezial:Beitr%C3%A4ge/Fa886d3111223515) [Markierung](https://wiki.tugraz.at/nawigraz/index.php/Spezial:Markierungen): [Visuelle Bearbeitung](https://wiki.tugraz.at/nawigraz/index.php?title=Projekt:VisualEditor&action=view) [Zum nächsten Versionsunterschied →](#page-10-0)

**Zeile 8: Zeile 8:** \*Student Card \*Student Card \*VPN \*VPN **−** \***WLAN<br /> +** \*[[Hauptseite/**Technisch**-**organisatorisch e Besonderheiten/WLAN**|**WLAN**]]<**br** /> **− \*<span style="color: #000000" >WLAN:</span><br /><span style=" color: #000000">Zur Nutzung der WLAN-Infrastruktur verfügen Studierende über ein sogenanntes '''[https://www.aco.net/eduroam.html Eduroam]-Kennwort'''. Dieses ist bei den persönlichen Accounteinstellungen (Visitenkarte /Kennwort ändern) im</span> <span class="ve-pasteProtect" style="color: #000000" data-ve-attributes="** { "style ": " color: **#000000"}">**[[Hauptseite/**Online**-**Systeme**|**'''online-System'''**]]</**span> <span style="color: #000000">der jeweiligen Heimat-Uni zu setzen.< /span**> \*<span style="color: #000000">VPN:< /span><br />><span style="color: #000000">Im Gegensatz zur Uni-Graz verwendet die TU Graz ein separates Netzzugangskennwort zur Nutzung von '''VPN'''. Dieses ist bei den persönlichen Accounteinstellungen (Visitenkarte /Kennwort ändern) im</span> <span class="ve-pasteProtect" style="color: \*<span style="color: #000000">VPN:< /span><br />><span style="color: #000000">Im Gegensatz zur Uni-Graz verwendet die TU Graz ein separates Netzzugangskennwort zur Nutzung von '''VPN'''. Dieses ist bei den persönlichen Accounteinstellungen (Visitenkarte /Kennwort ändern) im</span> <span class="ve-pasteProtect" style="color:

#000000" data-ve-attributes="{"

#000000" data-ve-attributes="{"

style":"color: #000000"}" >[[Hauptseite/Online-Systeme|'''online-System"']]</span> <span style="color: #000000">der TU Graz zu setzen und ident zum "'Eduroam-Kennwort'".</span>

\*<span style="color: #000000">Student Card:</span><br />><span style="color: #000000">Obwohl beide Universitäten die gleiche Technologie dieser '''Chipkarten''' verwenden sind die Datenbestände der Lesegräte an den Türen zwischen den Universitäten aus Gründen des Datenschutzes nicht synchronisert.< /span><br />><span style="color: #000000">Besucher der Gast-Uni können entsprechende Zutrittskarten beim Studienservice der jeweiligen Gast-Uni kostenfrei erhalten, um damit die zutrittsberechtigten Türen an der Gast-Uni zu sperren.</span>

style":"color: #000000"}" >[[Hauptseite/Online-Systeme|'''online-System"']]</span> <span style="color: #000000">der TU Graz zu setzen und ident zum '''Eduroam-Kennwort'''.</span>

\*<span style="color: #000000">Student Card:</span><br />><span style="color: #000000">Obwohl beide Universitäten die gleiche Technologie dieser '''Chipkarten''' verwenden sind die Datenbestände der Lesegräte an den Türen zwischen den Universitäten aus Gründen des Datenschutzes nicht synchronisert.</span><br />><span style="color: #000000">Besucher der Gast-Uni können entsprechende Zutrittskarten beim Studienservice der jeweiligen Gast-Uni kostenfrei erhalten, um damit die zutrittsberechtigten Türen an der Gast-Uni zu sperren.</span>

### Version vom 16. Oktober 2021, 17:37 Uhr

TU Graz und Uni-Graz sind in ihrer Studienorganisation und den damit verbundenen Prozessen unterschiedlich aufgestellt. Dadurch sind z.B. die unterschiedlichen E-Mail-Adressen zwingend notwendig!

Die nachstehende Liste von IT-Systemen führt zu weiteren Infomationen:

- [Mailing](https://wiki.tugraz.at/nawigraz/index.php?title=Hauptseite/Technisch-organisatorische_Besonderheiten/Mailing&action=view)
- Moodle
- Private Cloud
- **•** Student Card
- VPN
- [WLAN](https://wiki.tugraz.at/nawigraz/index.php?title=Hauptseite/Technisch-organisatorische_Besonderheiten/WLAN&action=view)
- $\bullet$  VPN:

Im Gegensatz zur Uni-Graz verwendet die TU Graz ein separates Netzzugangskennwort zur Nutzung von **VPN**. Dieses ist bei den persönlichen Accounteinstellungen (Visitenkarte /Kennwort ändern) im **[online-System](#page-7-0)** der TU Graz zu setzen und ident zum **Eduroam-Kennwort**.

**Student Card:** 

Obwohl beide Universitäten die gleiche Technologie dieser **Chipkarten** verwenden sind die Datenbestände der Lesegräte an den Türen zwischen den Universitäten aus Gründen des Datenschutzes nicht synchronisert.

Besucher der Gast-Uni können entsprechende Zutrittskarten beim Studienservice der jeweiligen Gast-Uni kostenfrei erhalten, um damit die zutrittsberechtigten Türen an der Gast-Uni zu sperren.

- Moodle:
	- **<https://tc.tugraz.at/>**
	- **<https://moodle.uni-graz.at/>**
- Private Cloud:
	- **<https://cloud.tugraz.at/>**
	- $\circ$  https://

### <span id="page-10-0"></span>**Hauptseite/Technisch-organisatorische Besonderheiten: Unterschied zwischen den Versionen**

[Versionsgeschichte interaktiv durchsuchen](https://wiki.tugraz.at) [VisuellWikitext](https://wiki.tugraz.at)

## **[\(Quelltext anzeigen\)](#page-10-0)** [Fa886d3111223515](#page-4-0) ([Diskussion](https://wiki.tugraz.at/nawigraz/index.php?title=Benutzer_Diskussion:Fa886d3111223515&action=view) | [Beiträge](https://wiki.tugraz.at/nawigraz/index.php/Spezial:Beitr%C3%A4ge/Fa886d3111223515)) [Markierung:](https://wiki.tugraz.at/nawigraz/index.php/Spezial:Markierungen) [Visuelle Bearbeitung](https://wiki.tugraz.at/nawigraz/index.php?title=Projekt:VisualEditor&action=view)

[← Zum vorherigen Versionsunterschied](#page-10-0)

#### **[Version vom 16. Oktober 2021, 17:36 Uhr](#page-10-0) [Version vom 16. Oktober 2021, 17:37 Uhr](#page-10-0) ([Quelltext anzeigen](#page-10-0))**

[Fa886d3111223515](#page-4-0) [\(Diskussion](https://wiki.tugraz.at/nawigraz/index.php?title=Benutzer_Diskussion:Fa886d3111223515&action=view) | [Beiträge\)](https://wiki.tugraz.at/nawigraz/index.php/Spezial:Beitr%C3%A4ge/Fa886d3111223515) [Markierung](https://wiki.tugraz.at/nawigraz/index.php/Spezial:Markierungen): [Visuelle Bearbeitung](https://wiki.tugraz.at/nawigraz/index.php?title=Projekt:VisualEditor&action=view) [Zum nächsten Versionsunterschied →](#page-10-0)

**Zeile 8: Zeile 8:** \*Student Card \*Student Card \*VPN \*VPN **−** \***WLAN<br /> +** \*[[Hauptseite/**Technisch**-**organisatorisch e Besonderheiten/WLAN**|**WLAN**]]<**br** /> **− \*<span style="color: #000000" >WLAN:</span><br /><span style=" color: #000000">Zur Nutzung der WLAN-Infrastruktur verfügen Studierende über ein sogenanntes '''[https://www.aco.net/eduroam.html Eduroam]-Kennwort'''. Dieses ist bei den persönlichen Accounteinstellungen (Visitenkarte /Kennwort ändern) im</span> <span class="ve-pasteProtect" style="color: #000000" data-ve-attributes="** { "style ": " color: **#000000"}">**[[Hauptseite/**Online**-**Systeme**|**'''online-System'''**]]</**span> <span style="color: #000000">der jeweiligen Heimat-Uni zu setzen.< /span**> \*<span style="color: #000000">VPN:< /span><br />><span style="color: #000000">Im Gegensatz zur Uni-Graz verwendet die TU Graz ein separates Netzzugangskennwort zur Nutzung von '''VPN'''. Dieses ist bei den persönlichen Accounteinstellungen (Visitenkarte /Kennwort ändern) im</span> <span class="ve-pasteProtect" style="color: \*<span style="color: #000000">VPN:< /span><br />><span style="color: #000000">Im Gegensatz zur Uni-Graz verwendet die TU Graz ein separates Netzzugangskennwort zur Nutzung von '''VPN'''. Dieses ist bei den persönlichen Accounteinstellungen (Visitenkarte /Kennwort ändern) im</span> <span class="ve-pasteProtect" style="color:

#000000" data-ve-attributes="{"

#000000" data-ve-attributes="{"

style":"color: #000000"}" >[[Hauptseite/Online-Systeme|'''online-System"']]</span> <span style="color: #000000">der TU Graz zu setzen und ident zum "'Eduroam-Kennwort'".</span>

\*<span style="color: #000000">Student Card:</span><br />><span style="color: #000000">Obwohl beide Universitäten die gleiche Technologie dieser '''Chipkarten''' verwenden sind die Datenbestände der Lesegräte an den Türen zwischen den Universitäten aus Gründen des Datenschutzes nicht synchronisert.< /span><br />><span style="color: #000000">Besucher der Gast-Uni können entsprechende Zutrittskarten beim Studienservice der jeweiligen Gast-Uni kostenfrei erhalten, um damit die zutrittsberechtigten Türen an der Gast-Uni zu sperren.</span>

style":"color: #000000"}" >[[Hauptseite/Online-Systeme|'''online-System"']]</span> <span style="color: #000000">der TU Graz zu setzen und ident zum '''Eduroam-Kennwort'''.</span>

\*<span style="color: #000000">Student Card:</span><br />><span style="color: #000000">Obwohl beide Universitäten die gleiche Technologie dieser '''Chipkarten''' verwenden sind die Datenbestände der Lesegräte an den Türen zwischen den Universitäten aus Gründen des Datenschutzes nicht synchronisert.</span><br />><span style="color: #000000">Besucher der Gast-Uni können entsprechende Zutrittskarten beim Studienservice der jeweiligen Gast-Uni kostenfrei erhalten, um damit die zutrittsberechtigten Türen an der Gast-Uni zu sperren.</span>

### Version vom 16. Oktober 2021, 17:37 Uhr

TU Graz und Uni-Graz sind in ihrer Studienorganisation und den damit verbundenen Prozessen unterschiedlich aufgestellt. Dadurch sind z.B. die unterschiedlichen E-Mail-Adressen zwingend notwendig!

Die nachstehende Liste von IT-Systemen führt zu weiteren Infomationen:

- [Mailing](https://wiki.tugraz.at/nawigraz/index.php?title=Hauptseite/Technisch-organisatorische_Besonderheiten/Mailing&action=view)
- Moodle
- Private Cloud
- **•** Student Card
- VPN
- [WLAN](https://wiki.tugraz.at/nawigraz/index.php?title=Hauptseite/Technisch-organisatorische_Besonderheiten/WLAN&action=view)
- $\bullet$  VPN:

Im Gegensatz zur Uni-Graz verwendet die TU Graz ein separates Netzzugangskennwort zur Nutzung von **VPN**. Dieses ist bei den persönlichen Accounteinstellungen (Visitenkarte /Kennwort ändern) im **[online-System](#page-7-0)** der TU Graz zu setzen und ident zum **Eduroam-Kennwort**.

**Student Card:** 

Obwohl beide Universitäten die gleiche Technologie dieser **Chipkarten** verwenden sind die Datenbestände der Lesegräte an den Türen zwischen den Universitäten aus Gründen des Datenschutzes nicht synchronisert.

Besucher der Gast-Uni können entsprechende Zutrittskarten beim Studienservice der jeweiligen Gast-Uni kostenfrei erhalten, um damit die zutrittsberechtigten Türen an der Gast-Uni zu sperren.

- Moodle:
	- **<https://tc.tugraz.at/>**
	- **<https://moodle.uni-graz.at/>**
- Private Cloud:
	- **<https://cloud.tugraz.at/>**
	- $\circ$  https://